## **Hoe een bestelstatus controleren**

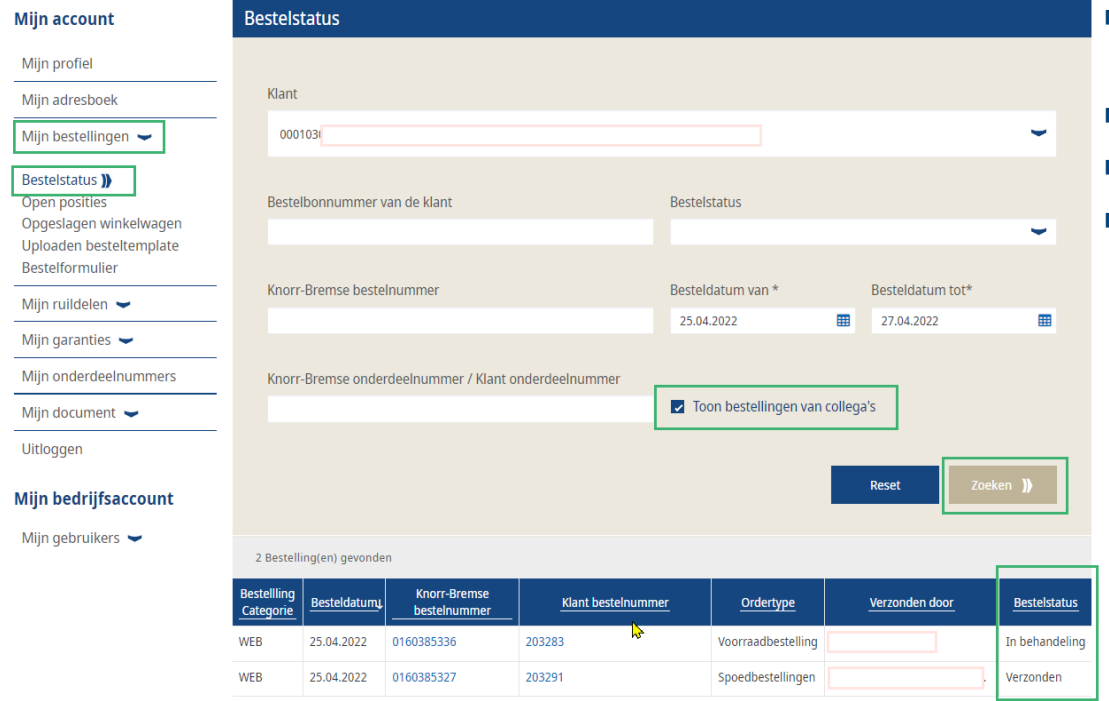

- Log in op uw gebruikersaccount $\rightarrow$  Ga naar "Mijn Account"  $\rightarrow$  "Mijn bestellingen"  $\rightarrow$  "Bestelstatus"
- Klik op "Toon bestellingen van collega's"
- Klik op "Zoeken"
- **Vervolgens kunt u uw "Bestelstatus" zien**

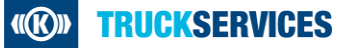